# <span id="page-0-0"></span>**KML TPI<br>E. Bruno**<br>25 novembre 2010 1. fr/ pruno/<br>pttp://lsis.u. XML TP1

E. Bruno

25 novembre 2010

**http://lsis.univ-tln.fr/˜bruno/**

# Table des matieres `

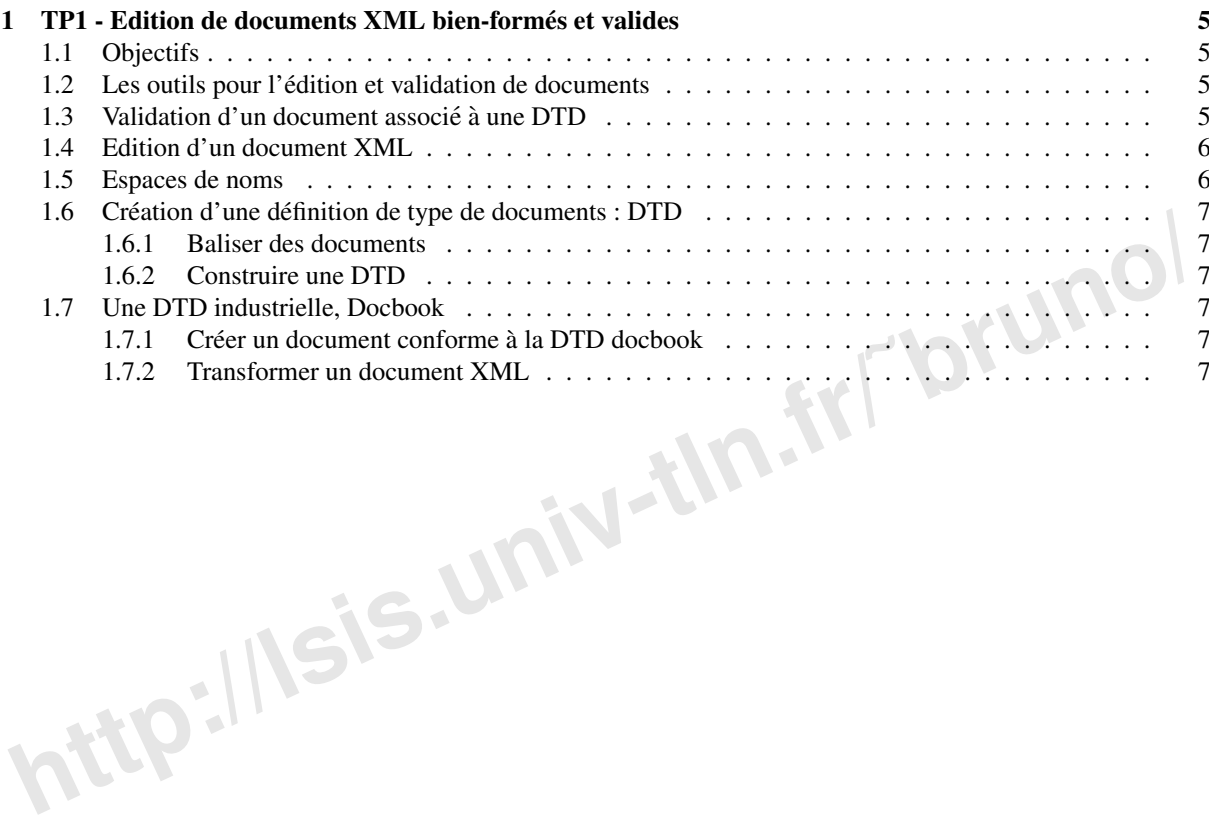

**http://lsis.univ-tln.fr/˜bruno/**

## <span id="page-4-0"></span>Chapitre 1

# TP1 - Edition de documents XML bien-formés et valides

### <span id="page-4-1"></span>1.1 Objectifs

- Utilisation des outils de base pour la création et l'édition de documents  $XML<sup>1</sup>$ .

- Vérification des documents bien formés et validation d'un document par rapport à une  $DTD^2$ .
- Exemple de transformation avec  $XSLT<sup>3</sup>$  vers HTML<sup>4</sup>,  $XSL<sup>5</sup>$  puis vers pdf.

**http:[/](http://www.menteith.com/tdtd/)/www.mutus/sourcestary/**<br> **http://www.mutus/sourcestary/2000 and the configuration of the security of the security of the security of the security of the security of the security of the security of the security of t** Les documents exemples sont fournis à l'adresse http ://bruno.univ-tln.fr. Les outils sont installés sur la machine sis.univ-tln.fr (Vous commencerez par mettre en place une connexion avec votre clé publique vers cette machine.

### <span id="page-4-2"></span>1.2 Les outils pour l'edition et validation de documents ´

Les outils suivant sont utilisables pour l'édition :

- L'editeur Emacs http ://www.gnu.org/software/emacs/emacs.html ´
	- Le mode psgml http ://sourceforge.net/projects/psgml/ (pour activer esc-x xml-mode)
	- Le mode nxml (par defaut sur lsis, ne supporte pas les dtd) (pour activer esc-x nxml-mode) ´
	- Le mode tdtd http ://www.menteith.com/tdtd/
	- Un exemple de fichier de configuration de emacs est proposé dans emacs.dotfile (à renommer en .emacs).
- Le logiciel commercial xmlspy (http ://www.xmlspy.com) disponible sous windows ou sous linux avec wine.
- Le logiciel commercial oxygen [\(http ://www.oxygenxml.com\)](http://www.oxygenxml.com) sur sis /usr/local/Oxygen

– Un plugin pour eclipse xmlbuddy [\(http ://xmlbuddy.com/\)](http://xmlbuddy.com/)

Pour la validation en ligne de commande :

- Parser XML<sup>1</sup> : Xerces [\(http ://xml.apache.org/xerces2-j/index.html\)](http://xml.apache.org/xerces2-j/index.html)

- Opensp (depuis emacs), parser SGML<sup>[6](#page-4-9)</sup> adapté à XML<sup>1</sup> (http://openjade.sourceforge.net/).

Pour la transformation de document  $XML<sup>1</sup>$ :

– Processeur XSLT<sup>3</sup> : Xalan [\(http ://xml.apache.org/xalan-j/index.html\)](http://xml.apache.org/xalan-j/index.html)

### <span id="page-4-3"></span>1.3 Validation d'un document associé à une DTD

Le fichier [books.dtd.zip](#page-0-0) décrit un modèle de document qui permet de représenter une collection de livres. Le fichier [books-errors.xml](#page-0-0) est un document XML<sup>1</sup> exemple qui est une instance de la dtd précédente, il contient des erreurs. Deux types d'erreurs peuvent apparaître. Des erreurs de non-conformité avec le langage  $XML<sup>1</sup>$  (balises

<span id="page-4-4"></span><sup>1</sup>Extensible Markup Language

<span id="page-4-5"></span><sup>2</sup>Document Type Definition

<span id="page-4-6"></span><sup>3</sup>Extensible Stylesheet Language Transformations

<span id="page-4-7"></span><sup>4</sup>HyperText Markup Language

<span id="page-4-8"></span><sup>5</sup>Extensible Stylesheet Language

<span id="page-4-9"></span><sup>6</sup>Standard General Markup Language

non fermés, ...), on dira alors que le document n'est pas bien formé ; et des erreurs de non conformité par rapport à une DTD<sup>2</sup>, on dira alors que le document n'est pas valide par rapport à cette DTD<sup>2</sup>.

Pour vérifier la conformité d'un document à la norme  $XML<sup>1</sup>$ , on utilise un parser. La vérification peut aussi être faite depuis Emacs avec le parser onsgmls (ctrl-c ctrl-v) ou bien depuis Oxygen.

Corriger les erreurs syntaxiques du document books-errors.xml pour le rendre bien forme.´

Pour valider un documents  $XML<sup>1</sup>$  par rapport à une  $DTD<sup>2</sup>$ , on ajoute un DOCTYPE dans le document pour le lier à cette DTD<sup>2</sup>, le parser l'utilisera pour vérifier la conformité du document. Rendre le document bookserrors.xml valide par rapport à la dtd books.dtd. Vous pouvez soit réutiliser onsgmls, soit utiliser Xerces, soit oxygen :

/usr/local/bin/xerces-validate <doc.xml> (regarder le script !)

### <span id="page-5-0"></span>1.4 Edition d'un document XML

En utilisant l'éditeur Emacs et le mode psgml (pour insérer des éléments et créer des attributs) ajouter des livres et des catégories au document exemple (cf. http://www.lavoisier.fr/fr/livres/index.asp?texte=xml\&select=motcle\&exact=on\&tog

**https://www.lavoisier.fr/fr/livres/index.asp?texte=xnl\&select=moteleral candocument exemption and endependent and mode pagning se trouve dans le fichier http://www.snee.com/bob/sgmIffee/pagmqref.htm<br>
<b>http://www.lysatch** La documentation du mode psgml se trouve dans le fichier http ://www.snee.com/bob/sgmlfree/psgmqref.html, et le manuel ici http ://www.lysator.liu.se/\˜ lenst/about\textunderscorepsgml/psgml.html. Vous utiliserez en particulier :

– C-c C-v (sgml-validate) validates a document. It must be done from the main document file, the one with the DTD<sup>2</sup> declaration at

the top. (For our documents that's usually doc/o/\*/main.sgml.)

– C-c C-r (sgml-tag-region) tags a region of marked text. The system prompts for a tag name and will not accept an invalid one. You

can use the Tab key for auto-fill for the name.

– C-c C-e (sgml-insert-element) prompts for a tag name, and then puts an empty element (start and end tags) at the point at the

cursor location. The system checks for valid entries, and offers auto-fill.

– C-c = (sgml-change-element-name) only works if the cursor is inside the element's start or end tag. It prompts for a new tag name

and changes the element to what you enter. The system checks for valid entries, and offers auto-fill.

- C-c (sgml-untag-element) removes the tags of an element. The cursor must be inside the element's start or end tag.
- ESC C-k (sgml-kill-element) removes the entire element with all its children, text, and tags intact. This is useful for moving whole

chunks of tagged text within and between documents. The cursor must be positioned before the start tag of the element.

– C-c RET (sgml-split-element) inserts an end tag for the current element followed by a beginning tag for the same kind of element,

effectively splitting the element at that point. This is an easy way to make two paragraphs. The cursor must be between (and not inside) the start and end tags of the element.

Vous mettrez éventuellement la DTD<sup>2</sup> à jour, et vous validerez le document modifié.

### <span id="page-5-1"></span>1.5 Espaces de noms

Modifier le document précédent en utilisant les espaces de noms. Vous structurerez de façon plus fine les auteurs pour leur ajouter un title (Dr., Pr., Ms., Mrs., Miss). Pour distinguer les éléments ayant le même nom, vous définirez deux espaces de noms, un pour les personnes et un pour les auteurs. Attention, les  $DTD<sup>2</sup>$  ne supportent pas les espaces de noms (cf. schemas) par contre vous pouvez utiliser les noms qualifiés (ie le même préfixe).

### <span id="page-6-6"></span><span id="page-6-0"></span>1.6 Création d'une définition de type de documents : DTD

### <span id="page-6-1"></span>1.6.1 Baliser des documents

Proposer une structuration XML<sup>1</sup> pour les classes et interfaces de la javadoc [http ://java.sun.com/j2se/1.5.0/docs/api/index.html](http://java.sun.com/j2se/1.5.0/docs/api/index.html) .Vous détaillerez une exemple avec les classes String et StringBuilder. Attention, le site Web est orienté présentation mais votre document XML<sup>1</sup> devra décrire la structure logique. Vous utiliserez en particulier la possibilité de décrire des listes et des tableaux et les références internes.

### <span id="page-6-2"></span>1.6.2 Construire une DTD

A partir des balisages que vous venez de définir, proposer une  $\mathrm{DTD}^2$  javadoc.dtd et valider les deux documents.

### <span id="page-6-3"></span>1.7 Une DTD industrielle, Docbook

La DTD<sup>2</sup> docbook (ainsi qu'une version simplifié) sont présentés sur les sites [http ://www.docbook.org](http://www.docbook.org) et [http ://www.oasis-open.org/docbook/.](http://www.oasis-open.org/docbook/) Un exemple simple de document se trouve dans le fichier [sample-docbook.xml.](#page-0-0)

La documentation complète de docbook écrite en XML  $^1$  se trouve ici : http ://cvs.sourceforge.net/cgi-bin/viewcvs.cgi/docbook/de une version HTML<sup>4</sup> (générée automatiquement) est disponible ici : http ://www.docbook.org/tdg/en/html/docbook.html.

### <span id="page-6-4"></span>1.7.1 Créer un document conforme à la DTD docbook

Écrire le manuel d'utilisation d'un projet que vous avez réalisé en utilisant la  $DTD^2$  docbook.

### <span id="page-6-5"></span>1.7.2 Transformer un document XML

La documentation complète de docbook écrite en XML<sup>1</sup> se trouve ici : http://vew.sourceforge.net/cgi-bin/view<br>une version HTML<sup>4</sup> (générée automatiquement) est disponible ici : http://www.docbook.org/tdg/en/html/docbook<br> Un document  $XML<sup>1</sup>$  peut être transformé en un autre document  $XML<sup>1</sup>$  (ou en un fichier texte) en utilisant des feuilles de style XSLT<sup>3</sup> (celles-ci seront étudiées ultérieurement en cours, nous allons ici simplement les utiliser).

Trois feuilles de style sont proposées pour transformer un document  $\text{XML}^1$  valide pour la DTD<sup>2</sup> docbook en

- HTML<sup>4</sup> : /usr/share/xml/docbook/stylesheet/nwalsh/html/docbook.xsl

- XHTML<sup>7</sup> : /usr/share/xml/docbook/stylesheet/nwalsh/xhtml/docbook.xsl

- XSL<sup>5</sup>-FO : /usr/share/xml/docbook/stylesheet/nwalsh/fo/docbook.xsl

La commande pour appliquer une feuille de style est :

```
/usr/local/bin/xalan -IN <source.xml> -XSL <stylesheet.xsl> [-OUT result.???] (Regarder le script
et les autres paramètres !)
```
Transformer le document de l'exercice précédent en un document  $HTML<sup>4</sup>$ , puis en un document  $XHTML<sup>7</sup>$ .

La troisième feuille de style produit un document  $XML<sup>1</sup>$  dans un format appelé FO (Formating Object) qui décrit un document formaté. Ce document peut ensuite être converti vers un format propriétaire (dvi, ps, pdf, . . . ). Pour réaliser cette transformation, deux outils (en cours de développement) sont disponibles FOP [\(http ://xml.apache.org/fop/\)](http://xml.apache.org/fop/) et PassiveTeX [\(http ://www.tei-c.org.uk/Software/p](http://www.tei-c.org.uk/Software/p)

Deux commandes possibles fop et pdfxmltex :

- fop <fichier.fo> -pdf <fichier.pdf>
- $-$  pdfxmltex  $\langle$  fichier.fo $\rangle$

Les commandes docbook2pdf, html, rtf, ... utilisent un autre langage de feuilles de style.

<span id="page-6-7"></span><sup>7</sup>Extensible HyperText Markup Language